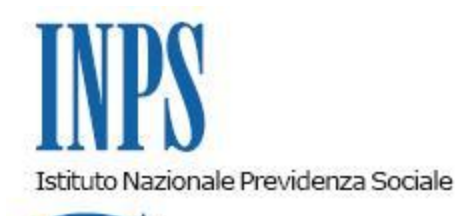

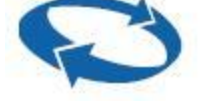

*Ufficio Legislativo*

*Direzione Centrale Sistemi Informativi e Tecnologici*

 **Roma, 11-02-2011**

 **Messaggio n. 3598**

### OGGETTO: **Lavoro occasionale accessorio. Gestione segnalazioni e chiarimenti operativi.**

#### Premessa

Con il messaggio n. 028791 del 17 novembre 2010 sono state fornite prime indicazioni sulla revisione delle procedure del sistema di gestione dell"impiego dei buoni lavoro.

A tale proposito si è svolto nei giorni 11-12-13 gennaio u.s., un corso formativo rivolto ai referenti regionali del lavoro occasionale accessorio quale azione propedeutica al decentramento di tale sistema di gestione.

Con il presente messaggio si forniscono le indicazioni operative sull"avvio del nuovo sistema organizzativo di trattamento delle richieste di chiarimenti o di intervento provenienti da utenti interni ed esterni, che sarà attivo dal 15 febbraio 2011.

### Ruolo dei referenti regionali

In tale nuovo contesto operativo un ruolo significativo viene assunto dai referenti regionali del lavoro occasionale accessorio quali punti di riferimento sul territorio per favorire la puntuale e corretta gestione del servizio "voucher" e per promuovere l"impiego dei buoni lavoro in ambito regionale.

Più in particolare quindi i referenti regionali saranno chiamati a svolgere oltre alla funzione di tipo organizzativo/logistica, relativa alla distribuzione dei voucher cartacei alle sedi territoriali - le funzioni di:

consulenza ad utenti interni ed esterni per problematiche applicative o operative relative al sistema di regolamentazione e di gestione del lavoro occasionale;

interfaccia tra Direzione generale e sedi operative in caso di diffusione di comunicazioni o indicazioni operative;

interfaccia con Associazioni di categoria, intermediari, Enti locali, ecc., per consulenza sull"impiego corretto dei buoni lavoro;

segnalazione di situazioni anomale di utilizzo dei voucher per verifiche amministrative/ispettive.

#### Sistema di gestione segnalazioni

Le sedi regionali, come anticipato nel messaggio n. 028791 del 17 novembre 2010, diventeranno le destinatarie delle segnalazioni provenienti dalle sedi territoriali di competenza e da utenti esterni residenti o operanti nella regione, che invieranno le mail a caselle di posta regionali denominate lavoro.occasionale.nome regione@inps.it , predisposte dalla D.C. Sistemi informativi e tecnologici, che saranno indirizzate ai referenti regionali.

Si raccomanda il costante presidio delle caselle di posta. A tal fine per consentire un efficace presidio e una tempestività di risposta e di intervento è possibile comunicare, a [lavoro.occasionale@inps.it](mailto:lavoro.occasionale@inps.it), ulteriori nominativi da abilitare alla ricezione delle mail inviate alla casella di posta regionale.

 L"avvio di tale nuovo sistema di comunicazione e della relativa disponibilità delle caselle di posta regionali sarà comunicata sul sito istituzionale, sezione lavoro occasionale accessorio.

Pertanto l"attuale casella di posta [lavoro.occasionale@inps.it](mailto:lavoro.occasionale@inps.it), sarà riservata esclusivamente alle segnalazioni provenienti dalle sedi regionali, per richieste di interventi o chiarimenti non risolvibili a livello regionale/locale.

## Aggiornamenti procedura di gestione

Per completare il processo di decentramento operativo, consentendo una gestione più completa e autonoma da parte delle Sedi e quindi un servizio più diretto e immediato agli utenti, sono disponibili nuove funzionalità della procedura di gestione relative a:

Modifica parametri della registrazione del bollettino di versamento; Modifica anagrafica del prestatore in fase di conferma dei dati anagrafici; Verifica "stato dei prestatori";

Presenza di funzioni relative a "Estratto conto prestatori" e "Estratto conto committenti";

Riemissione bonifici domiciliati stornati per trascorsi limiti di pagabilità.

## 1. Modifica parametri della registrazione del bollettino di versamento

Con la nuova funzionalità le sedi possono, in caso di errata registrazione, modificare i dati relativi ai parametri del bollettino di versamento.

La funzione viene resa disponibile selezionando la funzione "Verifica Pagamenti", viene presentata la lista dei versamenti effettuati dal committente, accanto a ciascun versamento viene reso disponibile il tasto "modifica" che selezionato consente la modifica dei seguenti campi: Importo **VCY** 

Frazionario Data versamento

# 2. Modifica anagrafica del prestatore in fase di conferma dei dati anagrafici

La nuova funzionalità consente di correggere i dati anagrafici del prestatore (inversione nome/cognome, refusi, ecc.) nella fase di conferma e di attivazione del prestatore.

# 3. Verifica "stato dei prestatori"

L"aggiornamento consente di accertare lo "stato" del prestatore ("attivo", "da attivare" , "non registrato") permettendo di rispondere ad eventuali richieste e di intervenire per l"attivazione del prestatore

La funzione che consente di verificare lo stato dei prestatori è "Cerca Lavoratori", che può essere richiamata dal menù principale oppure una volta entrati come committenti anche dal menù disponibile sul lato sinistro dell"applicazione o addirittura quando si cerca un prestatore in fase di dichiarazione di un rapporto di lavoro.

La funzione consente di cercare i prestatori 'attivi', cioè quelli che hanno confermato la richiesta di registrazione, quelli in carico al Contact Center, quelli che si sono registrati ma non hanno ancora inserito i dati necessari per essere contattati dal Contact Center, oppure tutti i prestatori.

### 4. Presenza di funzioni relative a "Estratto conto prestatori" e "Estratto conto committenti"

Gli "estratti conto" predisposti consentono di effettuare delle verifiche in merito al limite economico previsto dalla normativa per i prestatori in relazione ai singoli committenti.

Un volta entrati nell"applicazione si accede alla funzione selezionando la voce del menù presente sulla sinistra dell"applicazione.

In caso di procedura cartacea, l"informazione relativa al limite economico dei prestatori sarà visualizzabile per gli operatori, che avranno cura di verificare la situazione dei compensi ricevuti dai prestatori già impiegati dal committente – soprattutto in caso di acquisti ripetuti - e di *informare il datore sulla opportunità di non impiegare il/i prestatore/i che presenta compensi prossimi o addirittura superiori al limite economico previsto.* 

# 5. Riemissione bonifico domiciliato da parte delle Sedi

Questa nuova funzionalità, abbinata con la funzionalità "variazione indirizzo" già attiva, consente una gestione completa da parte delle sedi delle anomalie relative ai pagamenti di voucher telematici tramite bonifici domiciliati.

Se l"esito del bonifico - verificato tramite la procedura p.o.a./verifica pagamento voucher elettronico - è "**DS**" significa che il bonifico è stato stornato da Poste perché non riscosso nei termini indicati; in questo caso la richiesta di riemissione può essere effettuata tramite apposito tasto funzione "Riemissione", previa verifica della correttezza del domicilio dell"interessato ("Anagrafica" lavoratore).

Si evidenzia che, una volta riemesso il bonifico da parte della Sede, il nuovo invio del bonifico e relativo esito di pagamento (DB, PA o DS), si potrà visionare tramite il tasto "*Elenco*".

Di conseguenza per le operazioni relative alle nuove funzionalità non sarà più necessario richiedere l"intervento a livello centrale.

> Il Direttore Generale Nori